# **Docmosis Web Services Guide** Version 1.5

Create Documents and Reports Fast from Templates

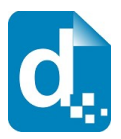

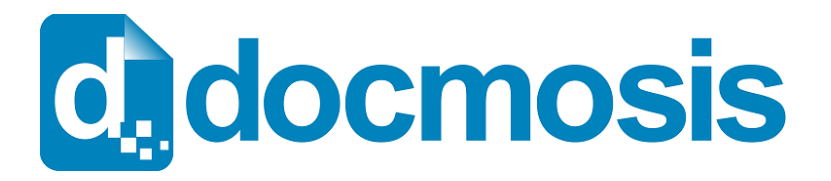

Docmosis Web Services Guide

#### **Copyrights**

© 2015 Docmosis Pty Ltd

This document and all human-readable contents of the Docmosis distribution are the copyright of Docmosis Pty Ltd. You may not reproduce or distribute any of this material without the written permission of Docmosis.

http://www.docmosis.com

The placeholder image provided in the Docmosis distribution is intended for use in document templates and is not restricted by the terms above. You may use the image for the development of document templates and distribute it as required.

#### **Trademarks**

Microsoft Word and MS Windows are registered trademarks of the Microsoft Corporation.

http://office.microsoft.com/en-us/default.aspx

http://www.microsoft.com/windows/

Adobe® PDF is a trademark of the Adobe Corporation.

http://www.adobe.com/products/acrobat/adobepdf.html

OpenOffice is a trademark of OpenOffice.org.

http://www.openoffice.org

LibreOffice is a trademark of LibreOffice contributors and/or their affiliates

[http://www.libreoffice.org](http://www.libreoffice.org/)

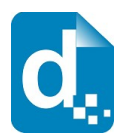

# <span id="page-2-0"></span>**Contents**

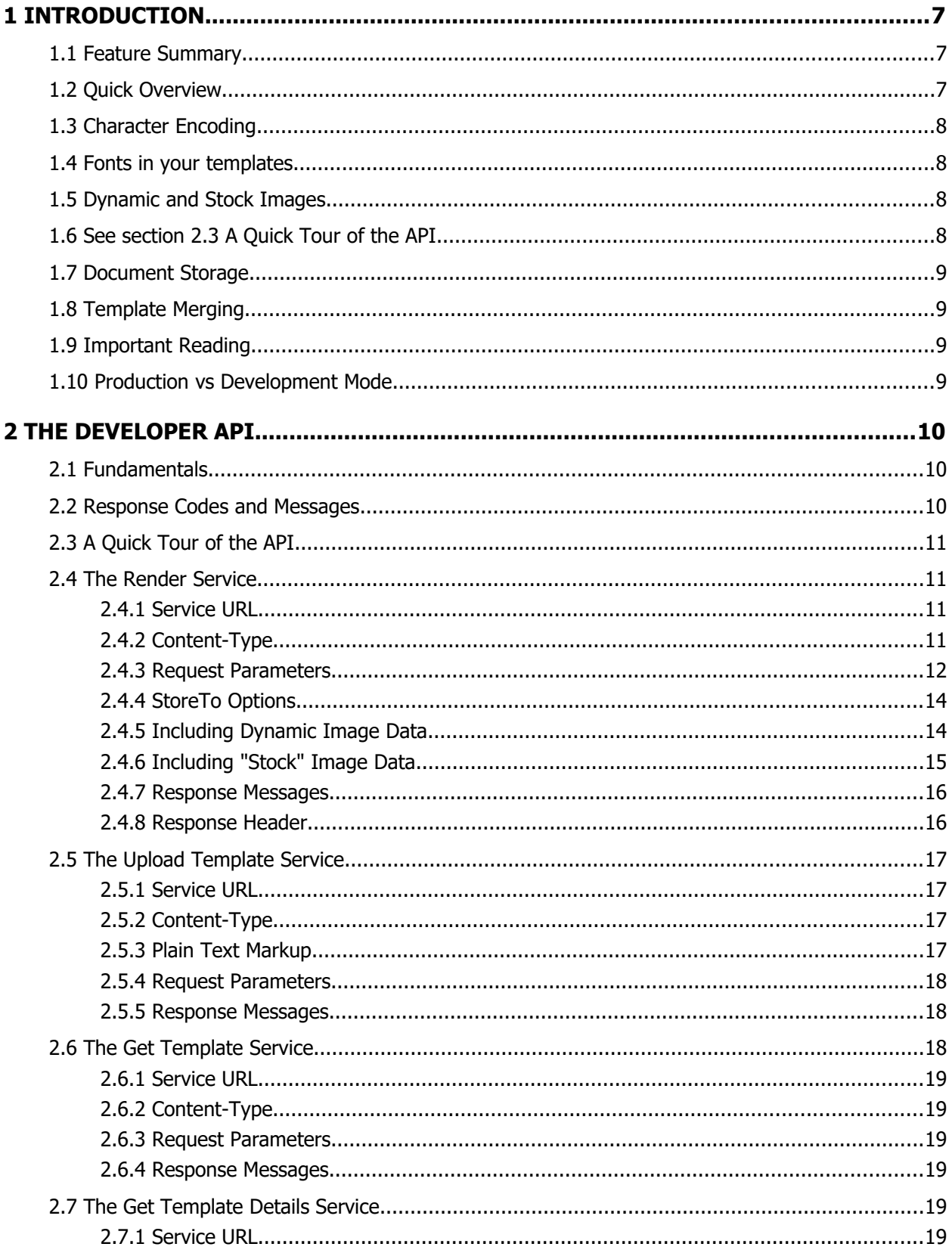

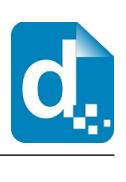

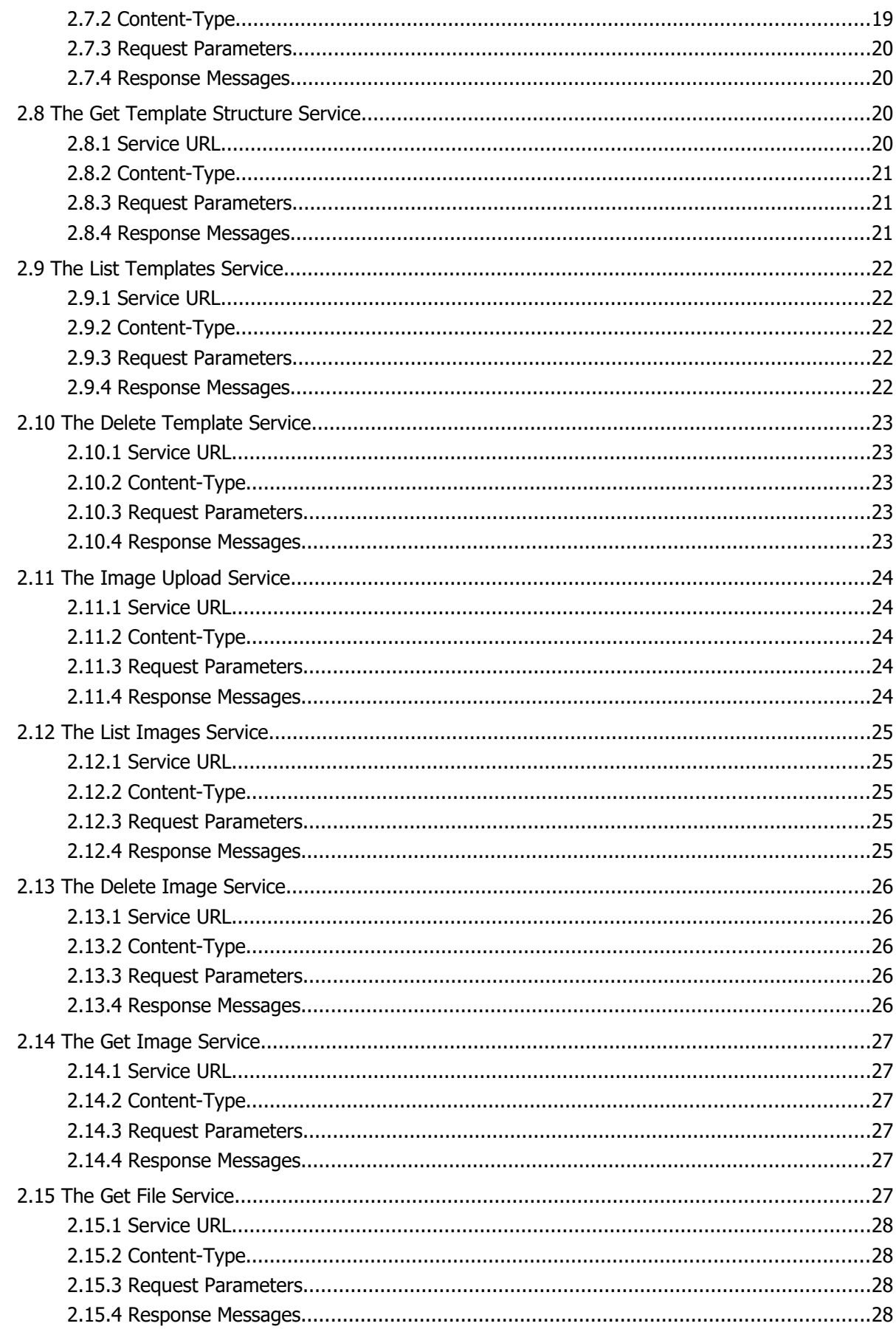

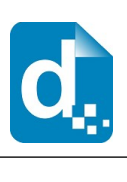

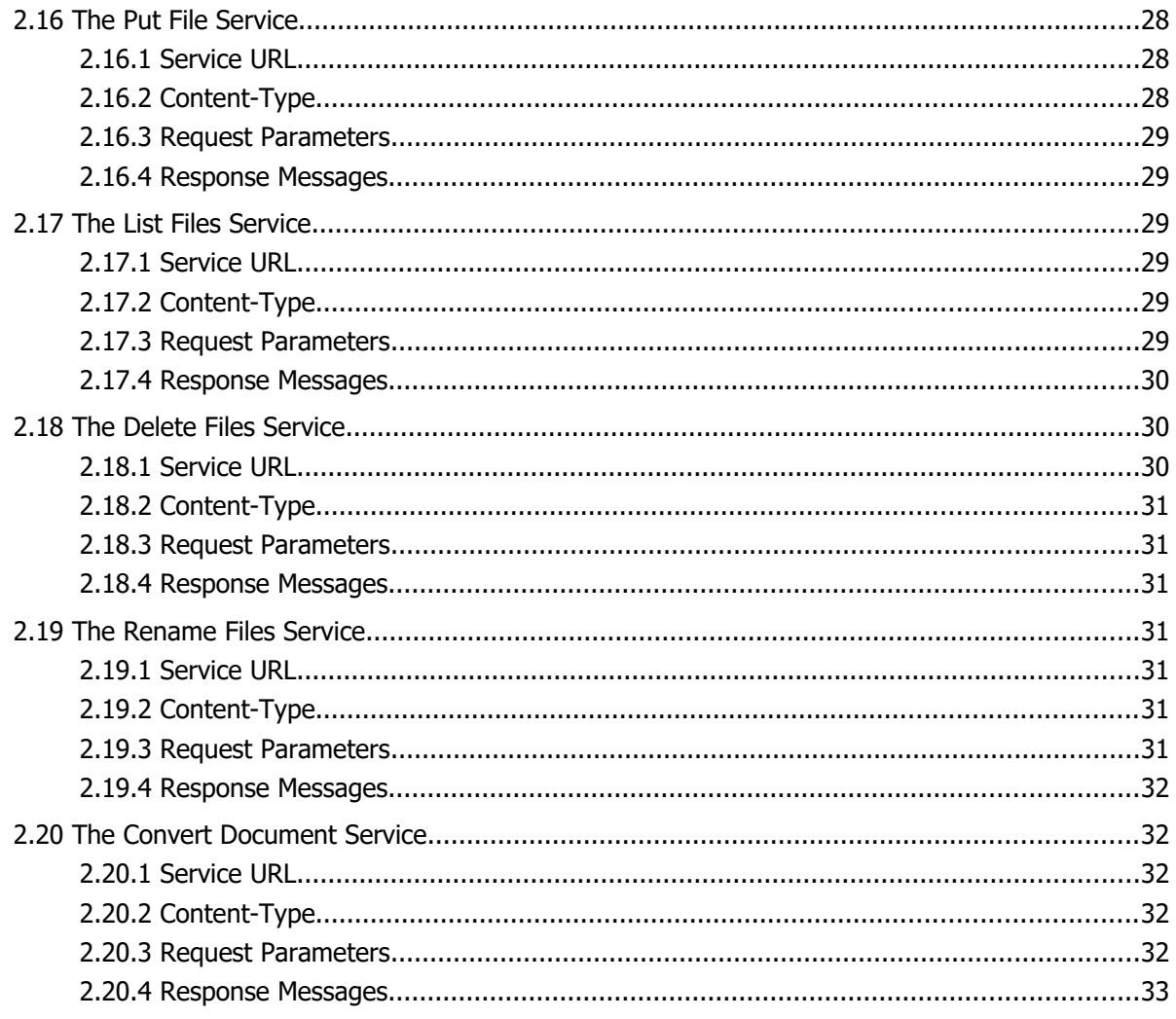

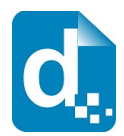

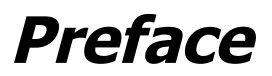

Welcome to the *Docmosis Web Services Guide*. This manual is intended for document application developers and integrators who need to produce richly formatted document and reports from applications.

The Docmosis Web Services Guide provides information for making the most of Docmosis Cloud services.

#### **Related Reading**

Please refer to the *Docmosis Template Guide* for information about how to create and maintain templates.

Please refer to the *Docmosis Developer Guide* for information about in-depth concepts of using Docmosis as a developer.

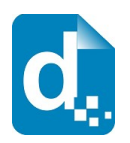

# <span id="page-6-2"></span>**1 Introduction**

Docmosis Cloud Services provide an easy way to generate sophisticated and dynamic documents from virtually any application. The combination of web services and the Docmosis engine provides a great capability that can be integrated surprisingly fast.

Whether you are developing a large enterprise application or a trend setting mobile application, Docmosis Cloud services allows you to produce great documents based on merging your templates and data.

## **1.1 Feature Summary**

<span id="page-6-1"></span>Docmosis cloud services are:

- 1. Template Driven you can change your templates any time with a word processor, upload and they will take effect immediately - wherever your application is running.
- 2. Accessible as long as you have internet connectivity you can render your documents using just about any development environment and delivered to multiple destinations
- 3. Secure all communications between Docmosis and your application are SSL encrypted and Docmosis doesn't hold your data or documents after processing.
- 4. Reliable built on the Amazon Web Services platform providing security and reliability.
- 5. Powerful the Docmosis engine provides amazing template abilities and output formats
- 6. Simple API calls to the service are made using HTTPS/SSL form posting. The render service is the only service that need be called.

## **1.2 Quick Overview**

<span id="page-6-0"></span>Using the cloud services is easy:

- 1. Sign up to get an account
- 2. Upload / modify your templates, or start working with some of the samples
- 3. Use the example code to make calls to the  $\text{render}$  service to produce your documents

When you sign up, you are provided with a unique token ("access key") which you use to access the services. Your access key is a private identifier and should be treated with care like a password.

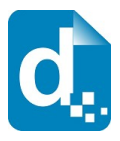

Templates can be uploaded and downloaded using either calls to the Docmosis services, or using the Docmosis web site.

Now that you have a taste for what is involved, go ahead and give it a go. The remainder of this document detail the developer API.

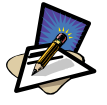

#### **Note**

There is an extended developer API available providing product-level Docmosis extensions. This allows your application to sign up users automatically, provide default and shared templates, send emails from "you" and much more. Please contact Docmosis Support to get started.

## <span id="page-7-3"></span>**1.3 Character Encoding**

All data passed to Docmosis Services should be  $UTF-8$  encoded. This provides a great balance between flexibility and compatibility. If you pass data containing special characters, then you will need to ensure you are  $UTF-8$  encoding it, otherwise you'll get strange characters in your resulting documents.

## <span id="page-7-2"></span>**1.4 Fonts in your templates**

Your templates will need to use standard/common fonts. If you use fonts which the Docmosis Service does not have, then you may see unexpected font substitutions in your PDF documents or inaccurate page references when using indexes or tables of content.

## <span id="page-7-1"></span>**1.5 Dynamic and Stock Images**

Docmosis Cloud Services allow you to stream image data with which your templates can be populated. This is done by base64 encoding your image data and putting it in your data like any other textual information.

See section [2.4.5](#page-13-1) [Including Dynamic Image Data](#page-13-1) for more information.

The services also provide the concept of "stock" images which can be uploaded to the site and dynamically inserted during document creation without the need to send the image data every time you make the request. This is ideal for logos and signatures which change only occasionally or there is a set to select from.

See section [2.4.6](#page-14-0) [Including "Stock" Image Data](#page-14-0) for more information.

## <span id="page-7-0"></span>**1.6 Document Storage**

Some Docmosis accounts are provisioned with the ability to store Documents within the cloud. Storage may be within Docmosis' own storage areas, or to remote Amazon S3 locations owned and managed by your own Amazon accounts.

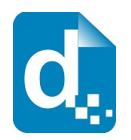

Documents can be rendered directly into these storage locations using the render service. There is a set of service end-points allowing you to upload, list, download and store these files too. The specifics of the API for these methods are detailed in the remainder of this document.

# **1.7 Template Merging**

<span id="page-8-2"></span>The render process is powerful enough to merge multiple templates into a single set of documents. Templates may reference other templates dynamically (via data) or statically (in the template itself). This provides an ideal mechanism for inserting common content across multiple templates.

See section [2.5](#page-16-3) [The Upload Template Service](#page-16-3) for more information.

## <span id="page-8-1"></span>**1.8 Important Reading**

The Docmosis Template Guide is essential reading to making the most of the services. It provides fundamental details about how to create templates. Please note that the web services have a new feature allowing field mark-up to be done using PLAIN TEXT instead of merge fields.

## <span id="page-8-0"></span>**1.9 Production vs Development Mode**

Some services provide the option to operate in a forgiving manner (development mode) or in a very strict manner (*production mode*). The intention is that in development mode you are allowed to produce documents that contain errors, helping you to locate the error and make the necessary adjustments.

In production mode, no document with detected errors will be produced. Instead the operation will fail with diagnostic information so you can be assured that documents will never be delivered that have fundamental errors in processing.

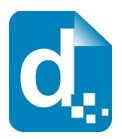

# <span id="page-9-2"></span>**2 The Developer API**

# <span id="page-9-1"></span>**2.1 Fundamentals**

The Docmosis cloud services is a REST-based API. You can find more information about REST here [WikiPedia REST.](http://en.wikipedia.org/wiki/Representational_State_Transfer) All calls to Docmosis are made using HTTPS POST requests. You can write code to call the API directly or use a third-party toolset like the Java Jersey Client (http://jersey.java.net) creating your own requests. There is example code in various languages available on the Docmosis web site.

Alternatively you may use a toolset that can read a Web Application Description Language (WADL) and generate the code to access the service automatically.

The Docmosis WADL is available here:

<https://dws2.docmosis.com/services/rs/application.wadl>

You can examine the WADL by pointing a browser to it to see the definition of the available services.

## **2.2 Response Codes and Messages**

<span id="page-9-0"></span>For every call you make to Docmosis services, you should first check the response code to determine whether the call succeeded or failed. Once you know whether the call succeeded or not, you can then choose whether or not to check for further information in the response body.

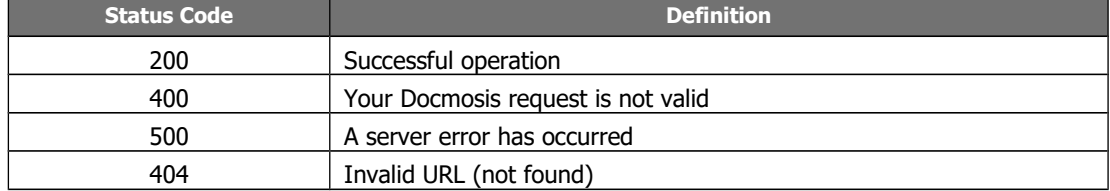

The Docmosis service returns status codes as follows:

Other 4\*\* and 5\*\* response codes may also occur. You should always confirm that you received a 200 response before assuming success.

Docmosis services also return information about the result in JSON or XML format as follows:

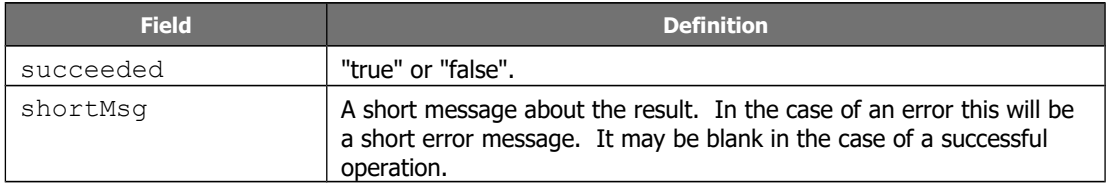

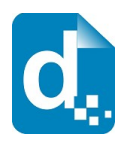

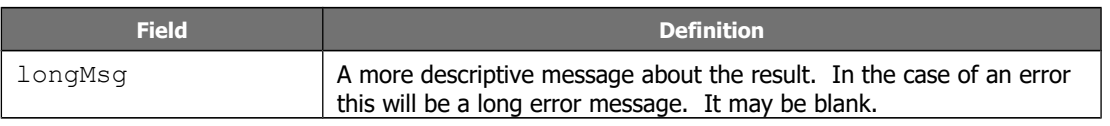

Each service may also return additional information in the response information as indicated in the sections to follow.

## **2.3 A Quick Tour of the API**

<span id="page-10-3"></span>The API is divided into 4 areas:

- 1. Rendering the most important service
- 2. Template Management uploading, downloading and more
- 3. Stock Image Management much the same as template management
- 4. Document/File Storage Management uploading, downloading and more

Each of these areas is detailed in the sections to follow.

## **2.4 The Render Service**

<span id="page-10-2"></span>The render service is the document-production work-horse, and it is the only service you need to invoke from your application since template operations may also be carried out via the Docmosis web site. You invoke the render service with data and instructions indicating which template to use, what formats you would like, where to send the result and more.

Render works in production mode by default, meaning that any errors in the template or data supply are considered fatal and the render call will fail. You may override this with the devMode flag.

#### **2.4.1 Service URL**

<span id="page-10-1"></span>/render

#### **2.4.2 Content-Type**

<span id="page-10-0"></span>There are three ways to invoke the render service based on content-type. Set the content-type in your request as follows:

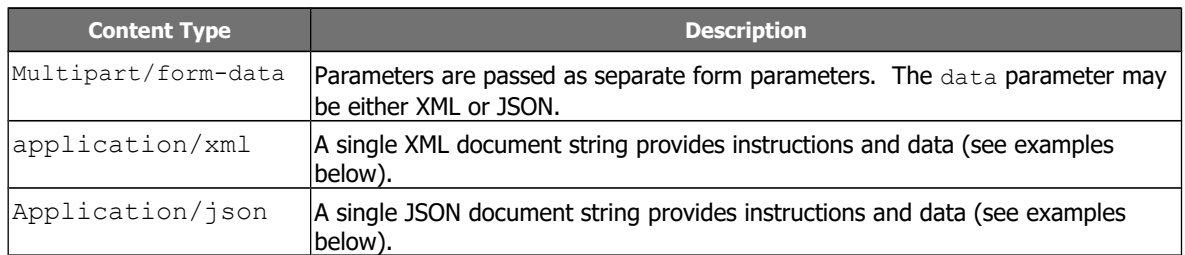

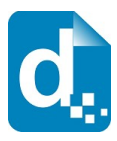

Choose the one that makes it easiest for you to work with.

#### **2.4.3 Request Parameters**

<span id="page-11-0"></span>There are many parameters to control the render method, but most are optional. Please see the details in the table below for each parameter.

As an example, using the application/json content type a simple JSON format request could look like this:

```
{"templateName":"template1.doc",
  "outputName":"result.pdf",
  "accessKey":"xxx-my-access-key",
  "data":{"title":"Company Profile Report", "scope":"Initial Scoping 
Report"}}
```
You can see the data and instructions are combined into a single JSON structure. The same request in XML format would look like:

```
<?xml version="1.0" encoding="utf-8"?>
<render templateName="template1.doc" outputName="result.pdf"
accessKey="xxx-my-access-key">
   <data>
  <report title="Company Profile Report" scope="Initial Scoping Re-
port"/>
   </data>
</render>
```
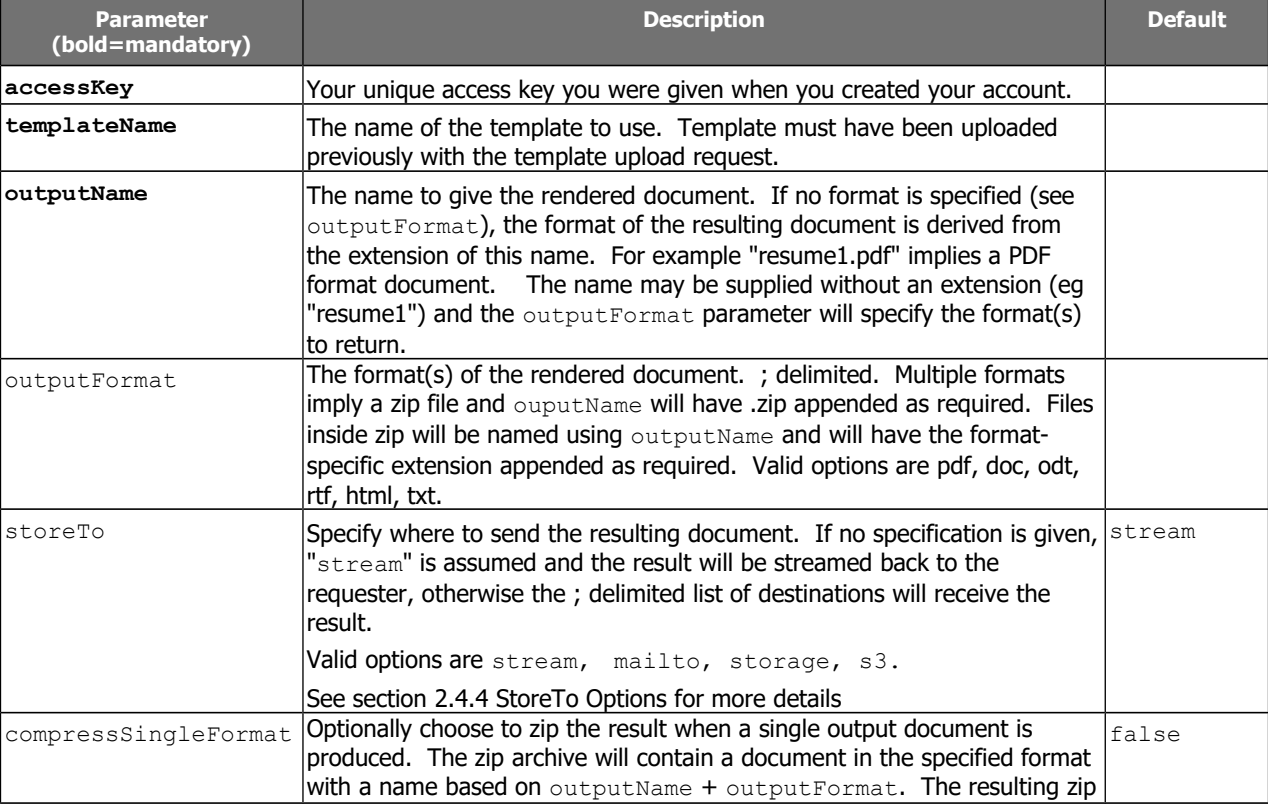

The table below details the settings and options for the render request.

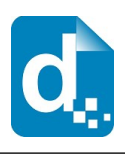

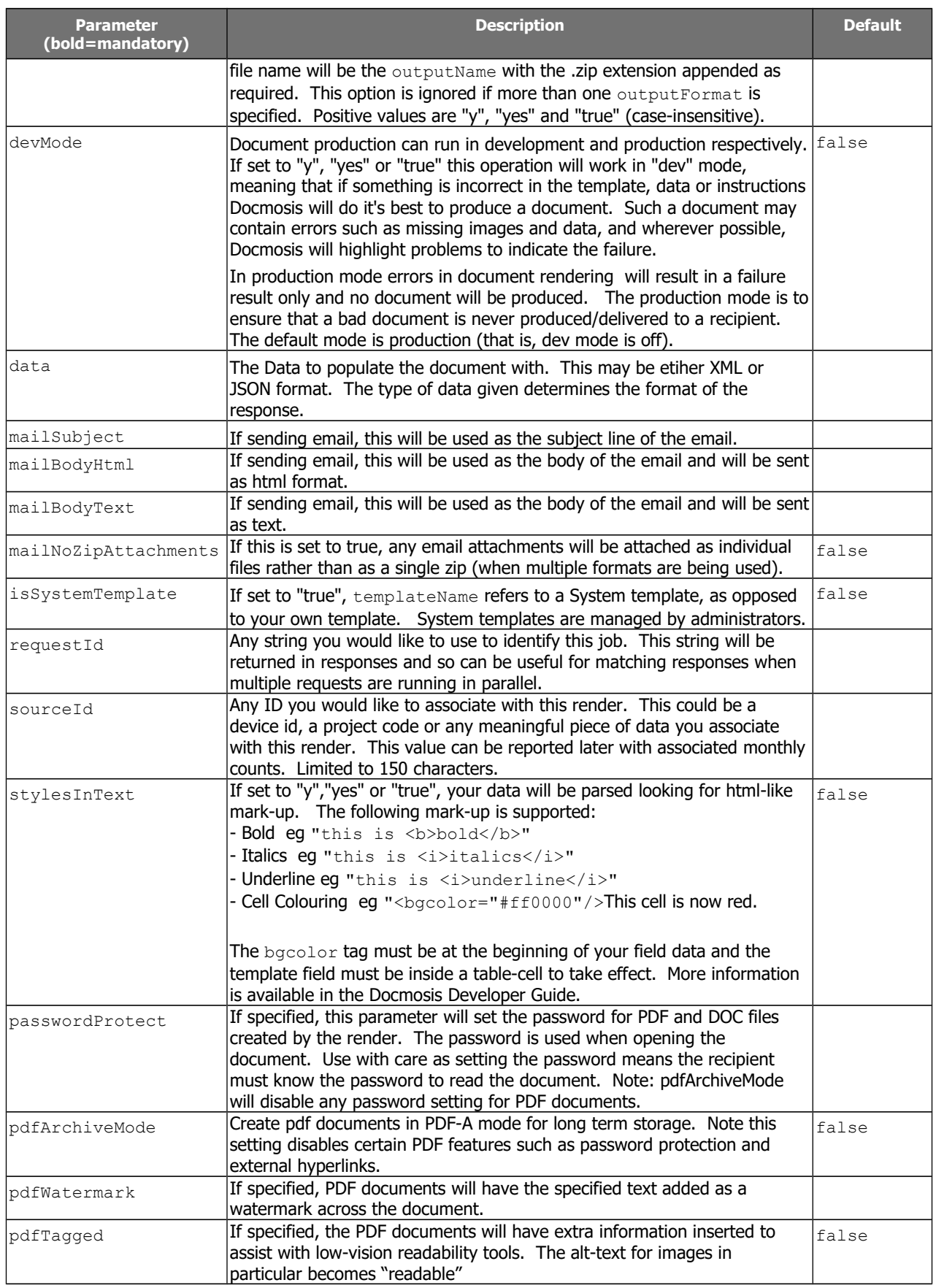

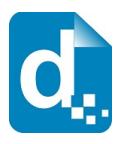

#### **2.4.4 StoreTo Options**

<span id="page-13-0"></span>Docmosis can render to several destinations at once, and optionally send different formats for delivery to each destination. As a simple example:

stream:pdf;mailto:me@gogo.com:doc

which indiates a PDF document should be streamed back to the caller, and a DOC document should be emailed.

By default, all destinations will receive all formats specified by  $\text{outputForm}$  (or implied by the outputName if outputFormat not specified). Each destination may override the defaults settings and specify what to receive using this style "stream:<format>" eg "stream: pdf". If you wish to specify multiple email addresses, use multiple mailto: directives. Note that email behaviour is also determined by other parameters in the render call such as subject and body message.

**Destination Examples** stream Stream the document back to the caller mailto **eMail the document to the specfied address** storage Store the document in the Docmosis cloud storage for your account s3 Store the document in an external Amazon S3 location

The following table describes the available storage options.

The following table provides some examples

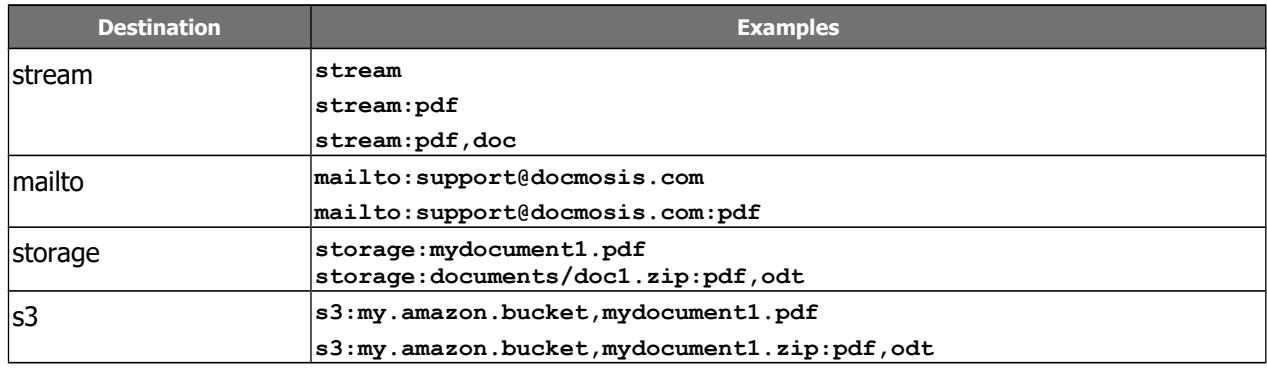

The storage destinations may be repeated as required. For example multiple emails can be sent by specifying mailto:address1@my.com;mailto:address2@my.com.

## **2.4.5 Including Dynamic Image Data**

<span id="page-13-1"></span>Image data can be included in the data stream. This is achieved by base64 encoding the image data, and assigning the value to the key which your template image is using. The key matches the marker in your template and the image data (ie its value) must be prefixed by "image:base64:" so that Docmosis can identify and decode it as required.

As an example, an image in a template marked with " $img$   $pic1"$  expects to find an image called  $pic1$  specified in the data. In JSON format it might look like:

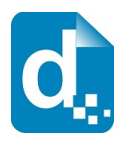

"data":{"pic1":"image:base64:mawv0dga423g0345.....", ...

Base64 encoding is outside the scope of this guide, but it is easy to find libraries and reference material to help you create it.

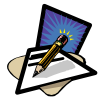

#### **Note**

...

Image data is typically large compared with textual information. You keep in mind the impact on your bandwidth and document size when using image data. If there are only a few options for an image, consider using different templates, sub-templates or separately uploading "stock" images.

## **2.4.6 Including "Stock" Image Data**

<span id="page-14-0"></span>Where the same image is repeated in document production, such as logos or signatures you have options about how to obtain the image:

- 1. stream the image every time you render this is wasteful of bandwidth and processing if the image is repeatedly the same.
- 2. put all the options for the image into the template then have Docmosis dynamically strip out the undesired image during the document render. This can be done using conditional sections (See the Docmosis Template Guide for more information).
- 3. upload the images in advance to your Docmosis account these are called "stock" images. You can reference your uploaded images in your data providing an efficient way to get images into documents.

To use a stock image, you will need to upload it first. This can be done by logging into the Accounts module of the Docmosis web site and switching to the templates tab. Down the bottom you can upload images as well as templates. You can also use the API to upload images programmatically - see section [2.11](#page-23-4)for more information.

Once your stock image has been uploaded to the cloud, you can reference it in your data using a key that matches your template image, and a specially formatted value. For example, if your template has the image named  $img$   $pic1$  and you've uploaded face1.jpg, your key is pic1 and your value is "[userImage:face1.jpg]". In JSON format, your data would look something like this:

```
"data":{"pic1":"[userImage:face1.jpg]", ...
```
When you upload an image, you may also use a path-like structure for organising your images. For example, you may have uploaded the image with the name:

projectA/first/face1.jpg

...

in which case, the request above would look like this:

```
...
"data":{"pic1":"[userImage:projectA/first/face1.jpg]", ...
```
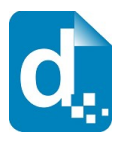

As a final note about stock images, product vendors may create images for you to utilise. These are known as "System Images" and they are referenced using "systemImage" instead of "userImage". At this time there are no stock images for standard Docmosis users.

#### **2.4.7 Response Messages**

<span id="page-15-1"></span>The response from the render method varies depending on:

- 1. whether it succeeds or fails
- 2. whether your destinations include streaming back in your request

Remember, you should always check the status code first to determine what to do next, any status other than 200 means the render failed, and error information will be available in the response body.

The following cases show the types of check you should perform to extract the response information:

#### **1. On Success (status code = 200) and storeTo includes "stream":**

the body of the response is the binary document stream.

#### **2. On Success (status code = 200) and storeTo excludes "stream":**

the body of the response is a JSON object containing:

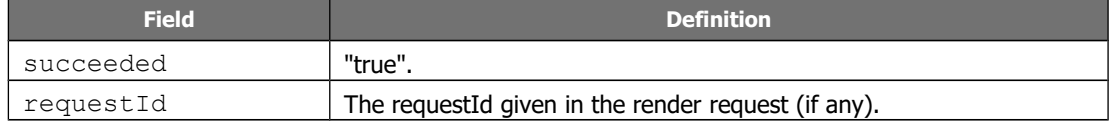

#### **3. On failure (status code <> 200):**

#### **the body of the response is a JSON object containing:**

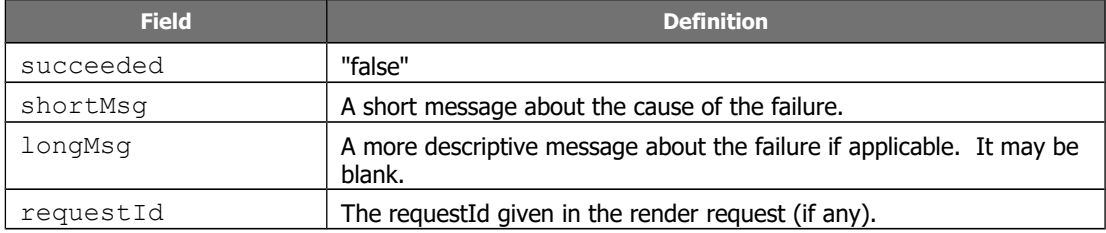

#### **2.4.8 Response Header**

<span id="page-15-0"></span>For the render service, if you supply a  $\text{requestId}$  in the request this will always be returned in the *header* of the response in addition to the response message. This means whether the render succeeds or fails, streams back or not, you will always be able to use the header to determine the related request. This is particularly handy in scenarios where the request is run asynchronously by your code.

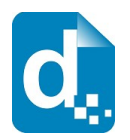

# <span id="page-16-3"></span>**2.5 The Upload Template Service**

This service allows you to upload templates to be rendered into documents. When you upload a template, Docmosis analyses it and will report any errors in the template at this time.

There are two categories of templates:

- User Templates templates owned and managed by you
- System Templates system managed templates that you may use, but only administrators can modify.

By default all template operations work with your templates, but you may set the isSystemTemplate flag to override the default behaviour.

Docmosis has a special capability to report errors in the template within rendered documents. This means that when you render a document you can see the error AND its location in the template. By default this capability is enabled  $(devMode=true)$  to assist with development. Any template uploaded in development mode with errors will not render unless the render also uses development mode.

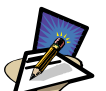

#### **Note**

Uploading of templates can be done via the Docmosis web when you log into your cloud services account. This makes direct use of this service optional.

## **2.5.1 Service URL**

<span id="page-16-2"></span>/uploadTemplate

## **2.5.2 Content-Type**

<span id="page-16-1"></span>The content-type for the upload is "multipart/form-data".

#### **2.5.3 Plain Text Markup**

<span id="page-16-0"></span>Docmosis normally uses merge fields for identifying fields in a template (details of how to build templates can be found in the Docmosis Template Guide). The Docmosis Cloud Services have a new capability allowing fields to be created using plain text mark-up, making template maintenance much simpler.

Merge fields can complicate templates because sometimes what you see in the document is not what the merge field is using, and sometimes the fields can be hidden entirely. Sometimes even inserting the first field is difficult with newer versions of MS Word.

The difference in appearance (using MS Word) between merge fields and plain text fields can be seen here:

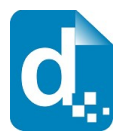

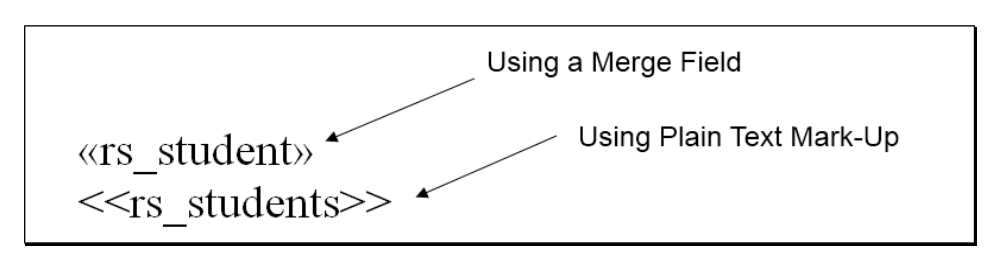

The delimiters are set to  $<<$  and  $>>$  by default, and they will be used when uploading templates. If your templates use << or >> for other purposes, then you will need to override the delimiters by setting the corresponding parameters when you upload.

#### **2.5.4 Request Parameters**

<span id="page-17-2"></span>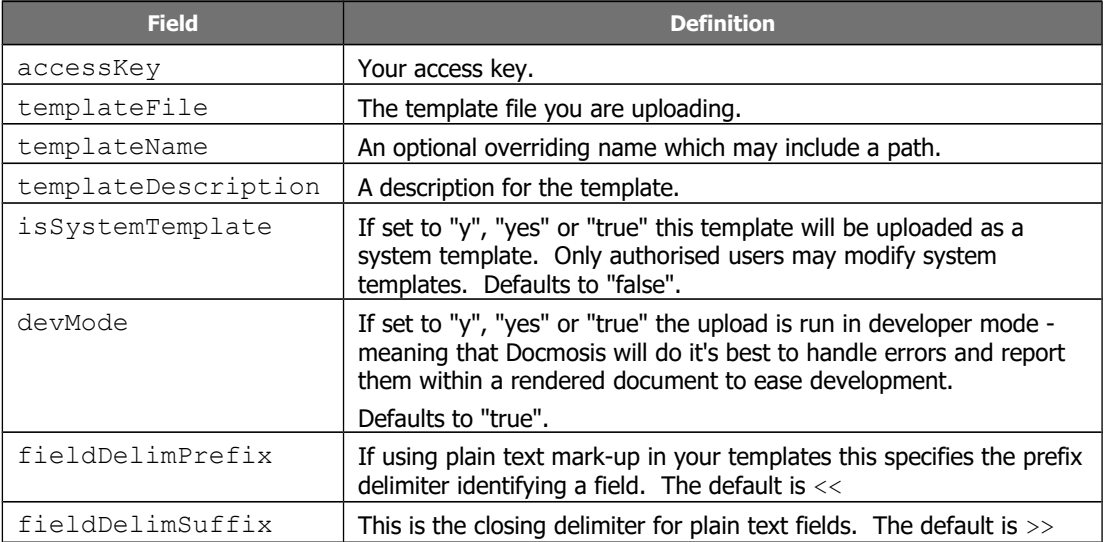

#### **2.5.5 Response Messages**

<span id="page-17-1"></span>The response is a simple indicator of success or failure plus any further helpful information.

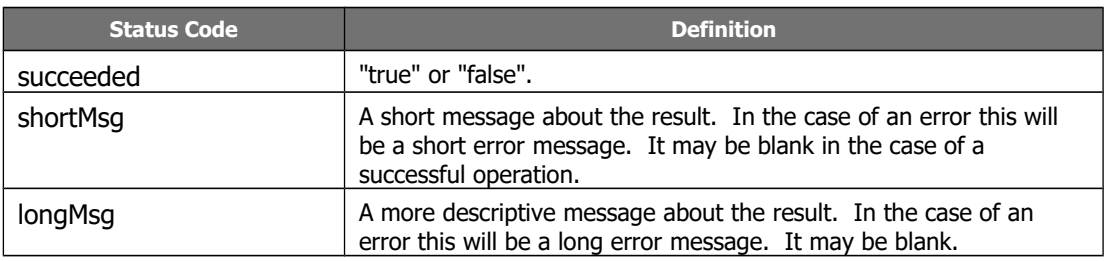

## <span id="page-17-0"></span>**2.6 The Get Template Service**

Get template retrieves the template that was originally uploaded.

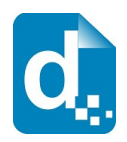

## **2.6.1 Service URL**

<span id="page-18-5"></span>/getTemplate

## **2.6.2 Content-Type**

<span id="page-18-4"></span>The content-type for the call may be "application/x-www-form-urlencoded" or "multipart/form-data".

#### **2.6.3 Request Parameters**

<span id="page-18-3"></span>To list templates, you need only supply your access key.

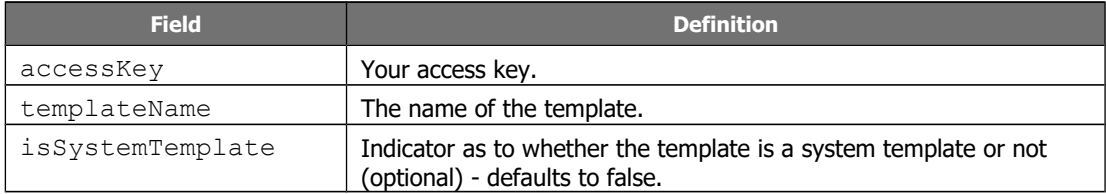

#### **2.6.4 Response Messages**

<span id="page-18-2"></span>On success (status=200), the body of the response will contain the binary stream for the template.

On failure, the response provides the following information:

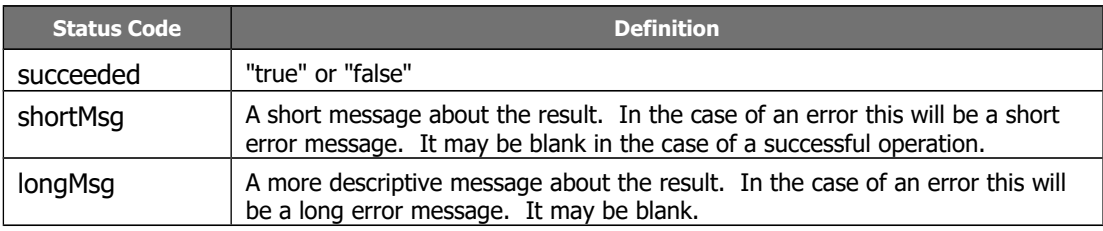

## **2.7 The Get Template Details Service**

<span id="page-18-1"></span>Get Template Details retrieves the details of a template that was originally uploaded, but not the template itself.

#### **2.7.1 Service URL**

<span id="page-18-0"></span>/getTemplateDetails

## **2.7.2 Content-Type**

<span id="page-18-6"></span>The content-type for the call may be "application/x-www-form-urlencoded" or "multipart/form-data".

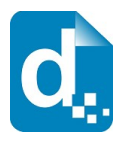

## **2.7.3 Request Parameters**

<span id="page-19-2"></span>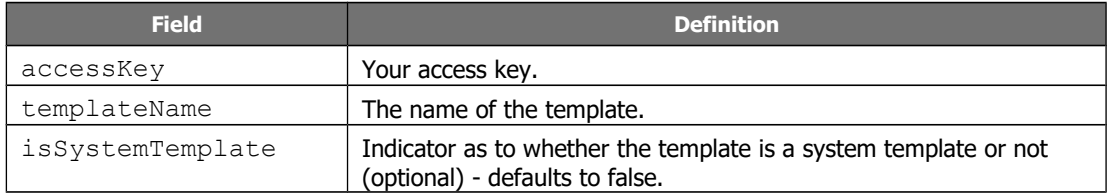

#### **2.7.4 Response Messages**

<span id="page-19-1"></span>On success (status=200), the body of the response will contain the binary stream for the template.

On failure, the response provides the following information:

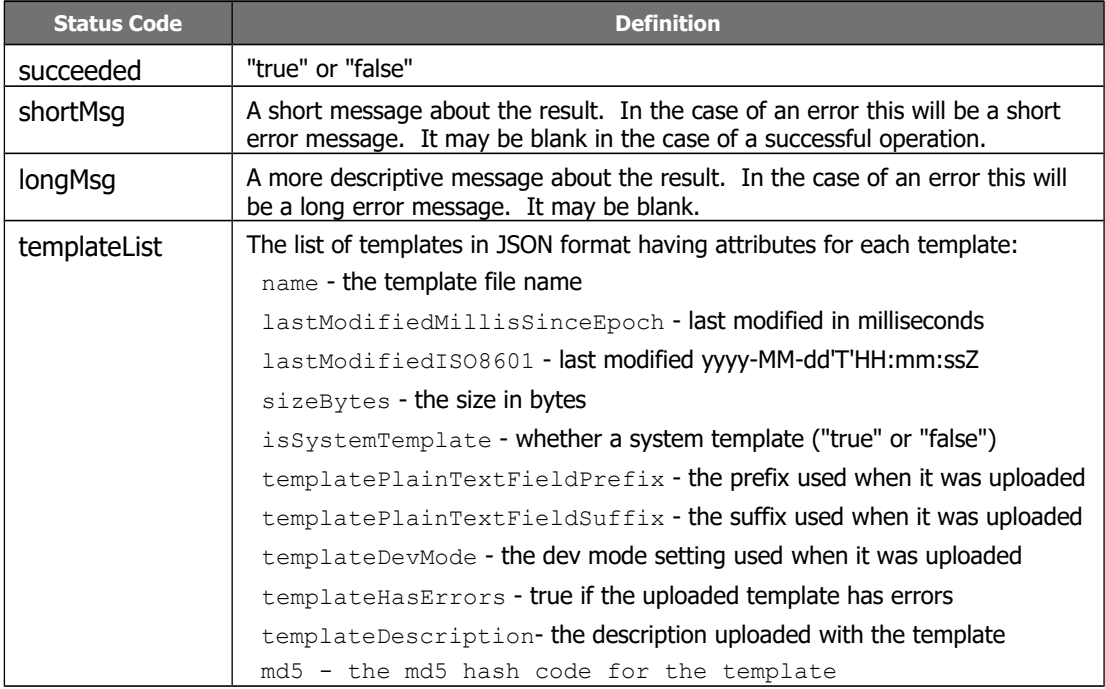

## **2.8 The Get Template Structure Service**

<span id="page-19-3"></span>Get Template Structure retrieves the structure of a template that has been uploaded. The structure returned describes fields, repeating and conditional sections etc. The primary purpose of this method is to allow automated processing based on what is actually in a template (such as creating dynamic data forms etc).

## **2.8.1 Service URL**

<span id="page-19-0"></span>/getTemplateStructure

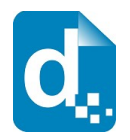

#### **2.8.2 Content-Type**

<span id="page-20-2"></span>The content-type for the call may be "application/x-www-form-urlencoded" or "multipart/form-data".

#### **2.8.3 Request Parameters**

<span id="page-20-1"></span>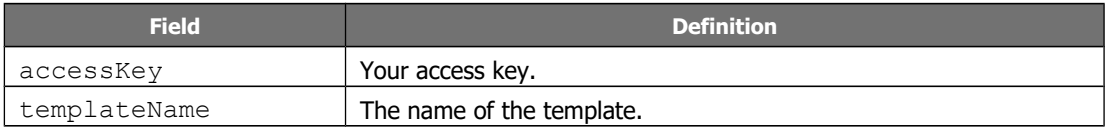

#### **2.8.4 Response Messages**

<span id="page-20-0"></span>On success (status=200), the body of the response will contain the binary stream for the template.

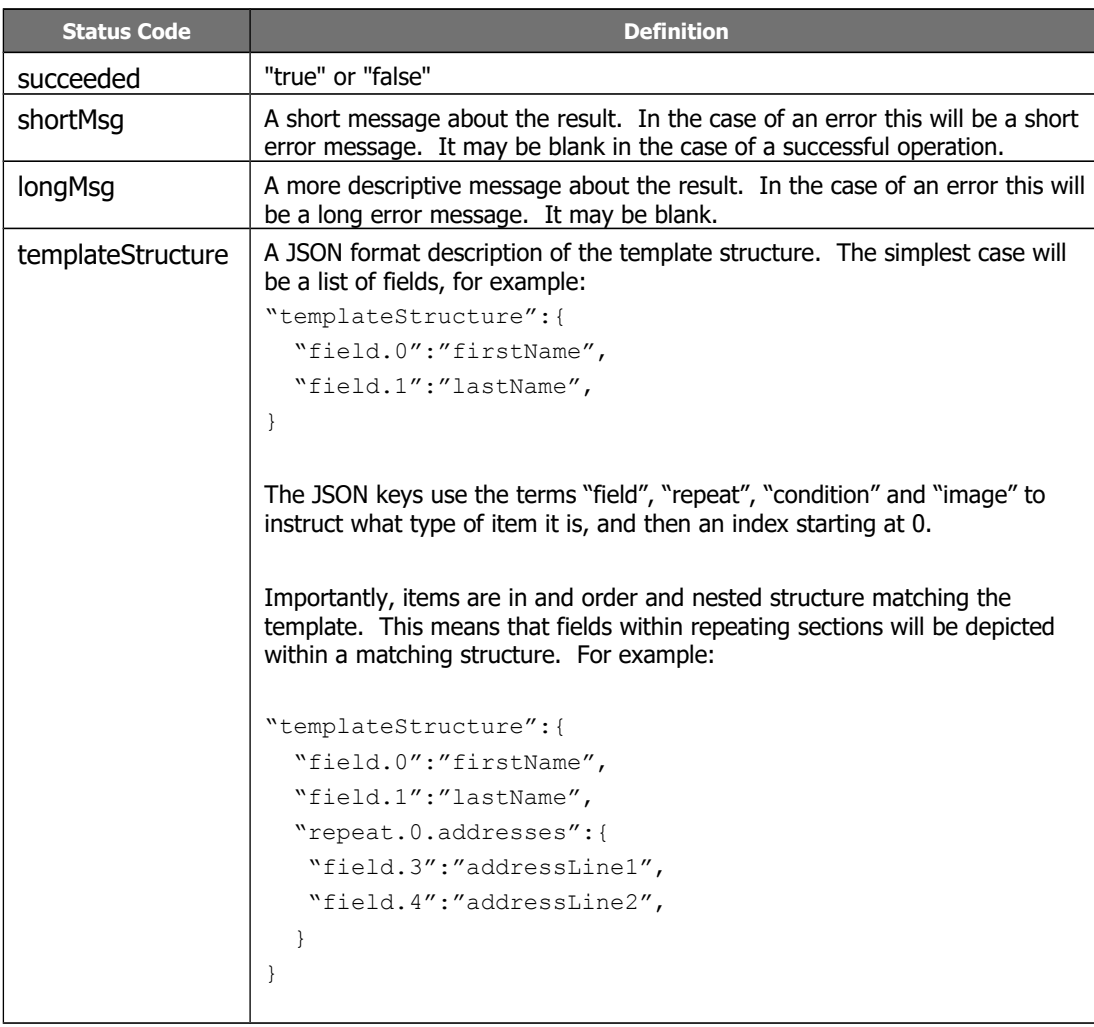

On failure, the response provides the following information:

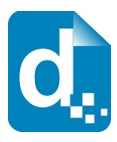

# **2.9 The List Templates Service**

<span id="page-21-4"></span>List templates lists the templates available to you, including system templates which are managed by vendors.

## **2.9.1 Service URL**

<span id="page-21-3"></span>/listTemplates

#### **2.9.2 Content-Type**

<span id="page-21-2"></span>The content-type for the call may be "application/x-www-form-urlencoded" or "multipart/form-data".

#### **2.9.3 Request Parameters**

<span id="page-21-1"></span>To list templates, you need only supply your access key.

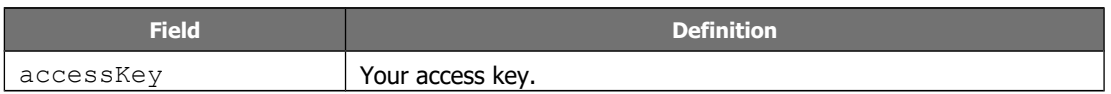

#### **2.9.4 Response Messages**

<span id="page-21-0"></span>The response includes the normal success indicator and messages as well as a JSON object containing the list of templates.

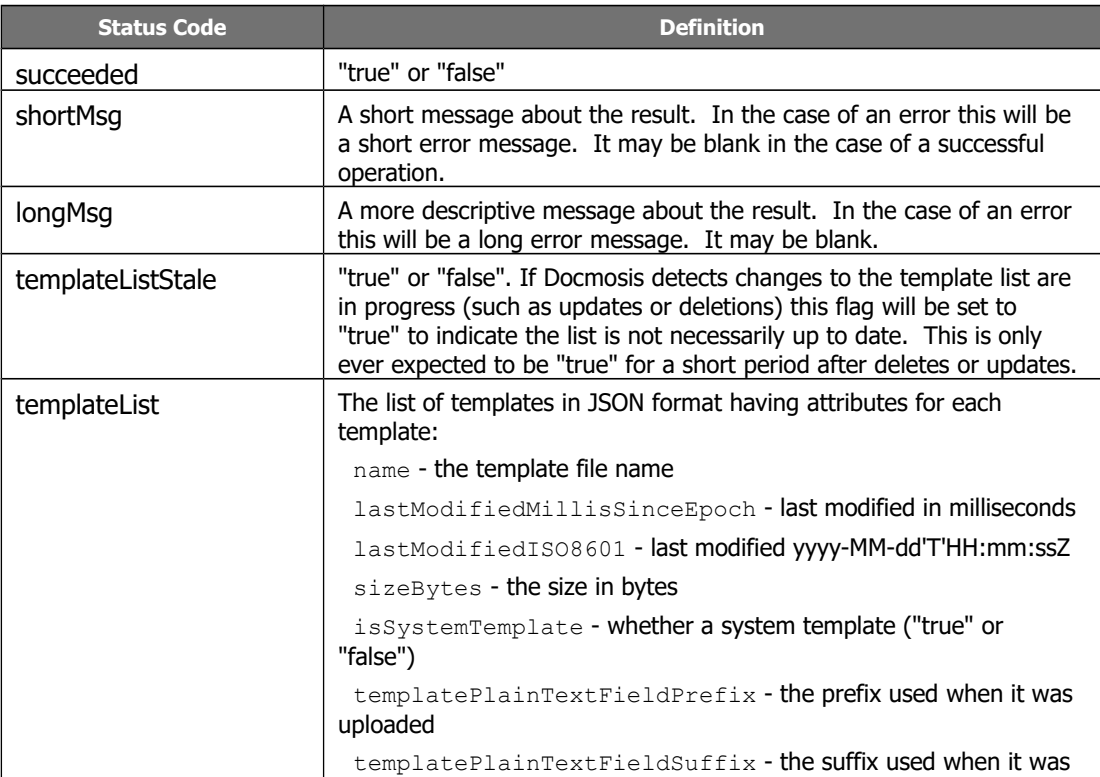

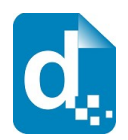

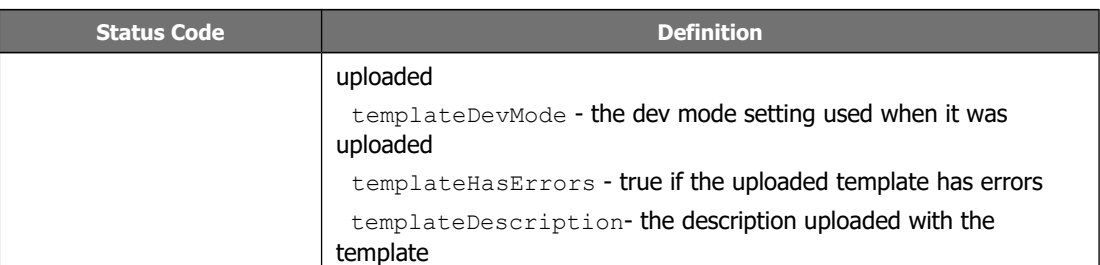

The templateList is an array of objects giving details for each template in the list.

## **2.10 The Delete Template Service**

<span id="page-22-4"></span>The delete template service does the obvious - delete the specified template.

#### **2.10.1 Service URL**

<span id="page-22-3"></span>/deleteTemplate

#### **2.10.2 Content-Type**

<span id="page-22-2"></span>The content-type for the call may be "application/x-www-form-urlencoded" or "multipart/form-data".

#### **2.10.3 Request Parameters**

<span id="page-22-1"></span>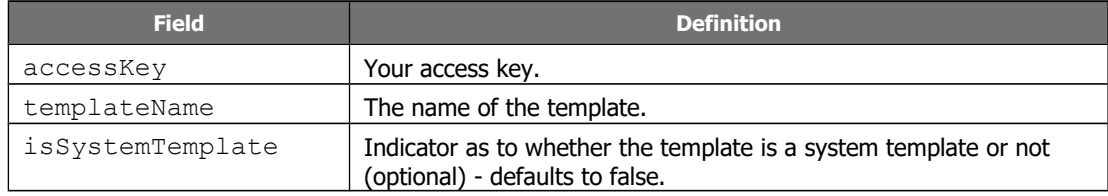

#### **2.10.4 Response Messages**

<span id="page-22-0"></span>The delete template service responds with a simple indication of success or failure using the standard structure:

<span id="page-22-5"></span>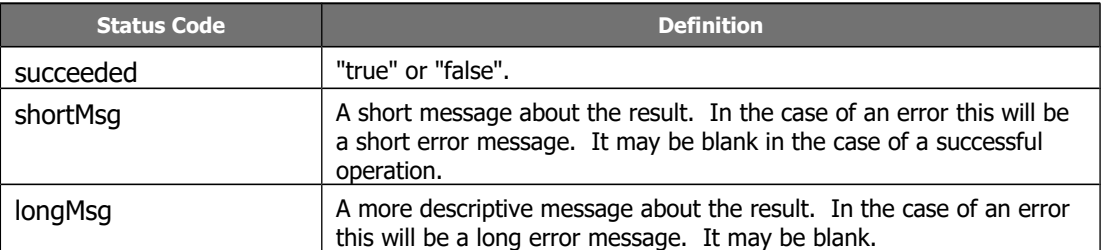

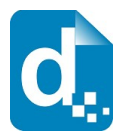

# **2.11 The Image Upload Service**

<span id="page-23-4"></span>The upload image service works the same as the template upload service, but is significantly simpler since there are few options to set. Image uploading is used to create "stock" images that your data can reference when rendering and Docmosis will take care of placing them into your document. This saves bandwidth and time when rendering the same images frequently. An option to uploading "stock" images is to place the images into your template and selectively filter them out using conditional sections.

As for templates, there are two categories of images:

- User Images images owned and managed by you
- System Images system managed images that you may use, but only administrators can modify.

By default all image operations work with your own images, but you may set the isSystemImage flag to override the default behaviour if there are system-provided images available to you. At this time, Docmosis does not provide any system-level stock images.

#### **2.11.1 Service URL**

<span id="page-23-3"></span>/uploadImage

#### **2.11.2 Content-Type**

<span id="page-23-2"></span>The content-type for the call may be "application/x-www-form-urlencoded" or "multipart/form-data".

#### **2.11.3 Request Parameters**

<span id="page-23-1"></span>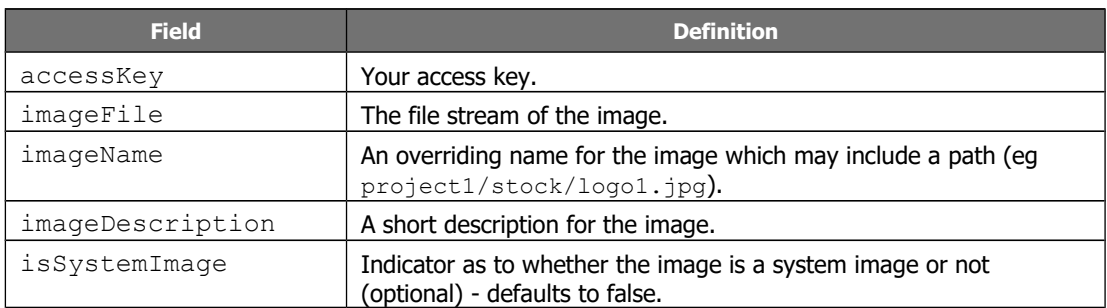

#### **2.11.4 Response Messages**

<span id="page-23-0"></span>The delete template service responds with a simple indication of success or failure using the standard structure:

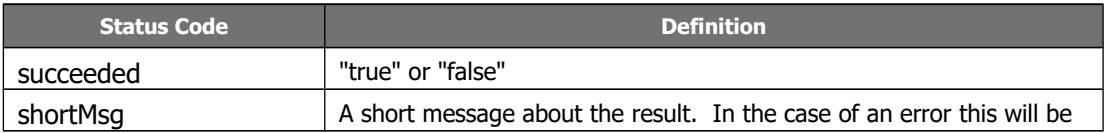

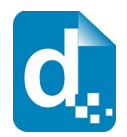

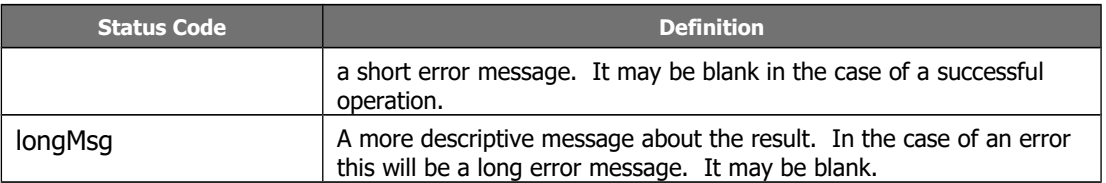

## **2.12 The List Images Service**

<span id="page-24-3"></span>List images lists the images available to you, including system images which are managed by vendors.

#### **2.12.1 Service URL**

<span id="page-24-4"></span>/listImages

#### **2.12.2 Content-Type**

<span id="page-24-2"></span>The content-type for the call may be "application/x-www-form-urlencoded" or "multipart/form-data".

#### **2.12.3 Request Parameters**

<span id="page-24-1"></span>To list images, you need only supply your access key.

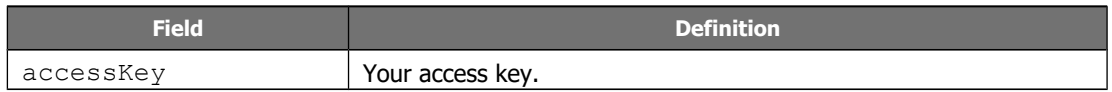

## **2.12.4 Response Messages**

<span id="page-24-0"></span>The response includes the normal success indicator and messages as well as a JSON object containing the list of images.

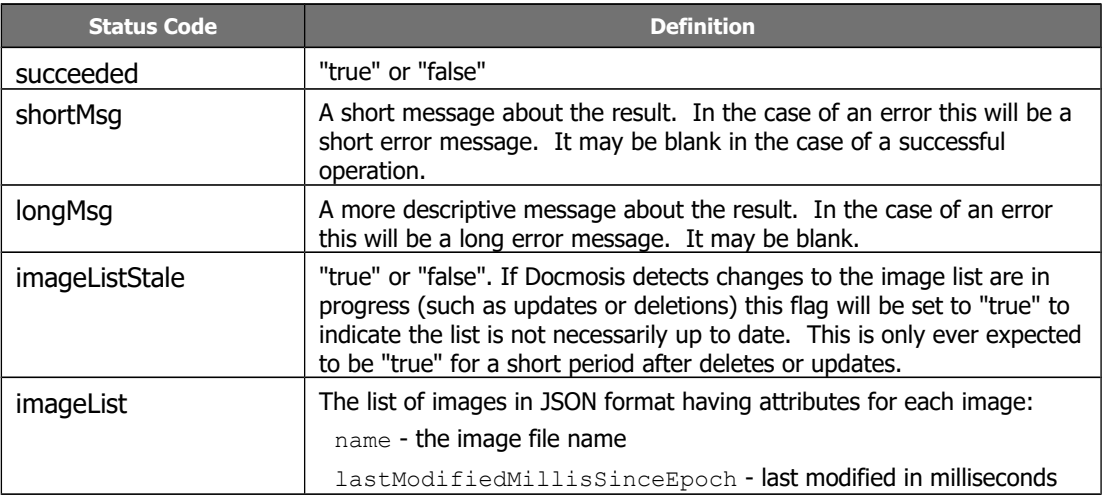

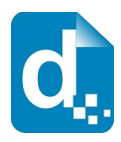

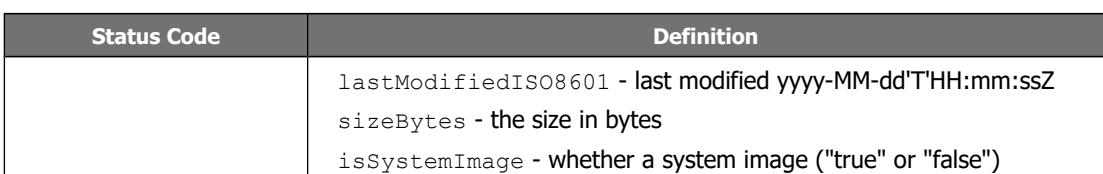

The imageList is an array of objects giving details for each template in the list.

## **2.13 The Delete Image Service**

<span id="page-25-4"></span>The delete image service does the obvious - delete the specified image.

#### **2.13.1 Service URL**

<span id="page-25-3"></span>/deleteImage

#### **2.13.2 Content-Type**

<span id="page-25-2"></span>The content-type for the call may be "application/x-www-form-urlencoded" or "multipart/form-data".

#### **2.13.3 Request Parameters**

<span id="page-25-1"></span>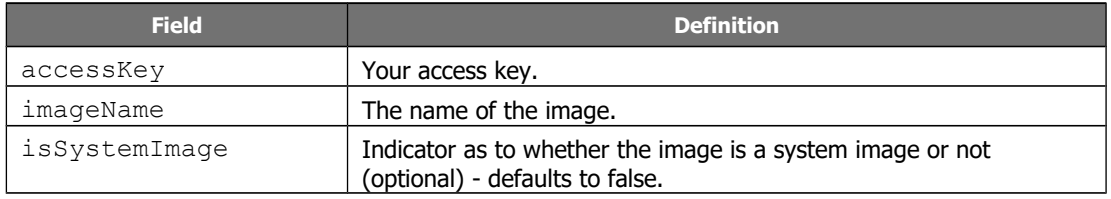

#### **2.13.4 Response Messages**

<span id="page-25-0"></span>The delete template service responds with a simple indication of success or failure using the standard structure:

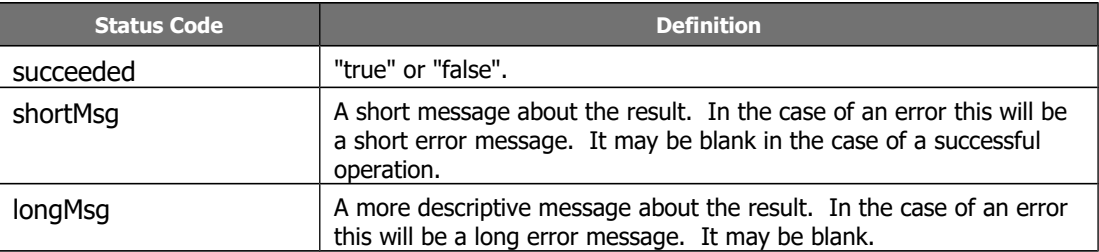

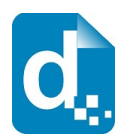

# **2.14 The Get Image Service**

<span id="page-26-5"></span>Get image retrieves the image that was originally uploaded.

#### **2.14.1 Service URL**

<span id="page-26-4"></span>/getImage

#### **2.14.2 Content-Type**

<span id="page-26-3"></span>The content-type for the call may be "application/x-www-form-urlencoded" or "multipart/form-data".

#### **2.14.3 Request Parameters**

<span id="page-26-2"></span>To list templates, you need only supply your access key.

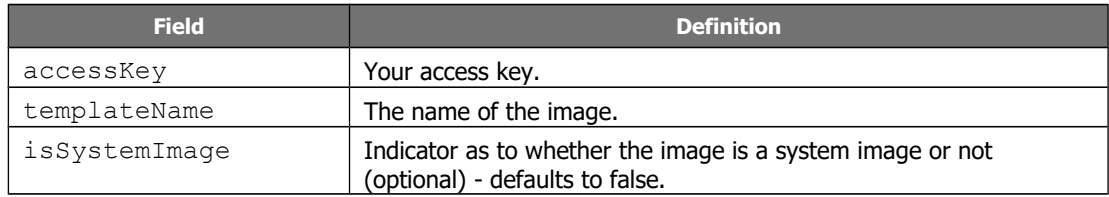

#### **2.14.4 Response Messages**

<span id="page-26-1"></span>On success (status=200), the body of the response will contain the binary stream for the image.

On failure, the response provides the following information:

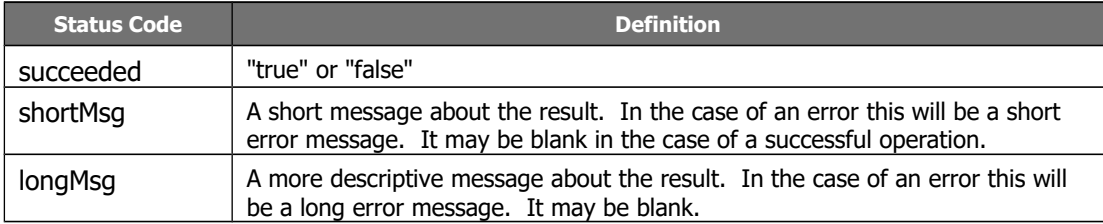

## **2.15 The Get File Service**

<span id="page-26-0"></span>This service retrieves a file from the storage area associated with your account. The files that can be found in storage are those rendered directly to storage using the render service, or those uploaded using the Put File Service. The List Files Service can list the files available for download.

Note: the file storage feature of Docmosis is not available for all account types.

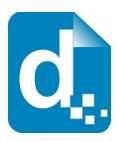

#### **2.15.1 Service URL**

<span id="page-27-3"></span>/getFile

## **2.15.2 Content-Type**

<span id="page-27-2"></span>The content-type for the call may be "application/x-www-form-urlencoded" or "multipart/form-data".

#### **2.15.3 Request Parameters**

<span id="page-27-1"></span>To retrieve the file you must specify your access key and the name of the file you require.

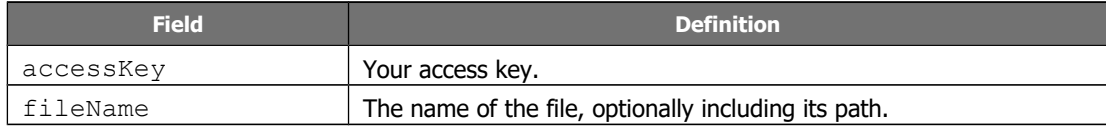

#### **2.15.4 Response Messages**

<span id="page-27-0"></span>On success (status=200), the body of the response will contain the binary stream for the file.

On failure, the response provides the following information:

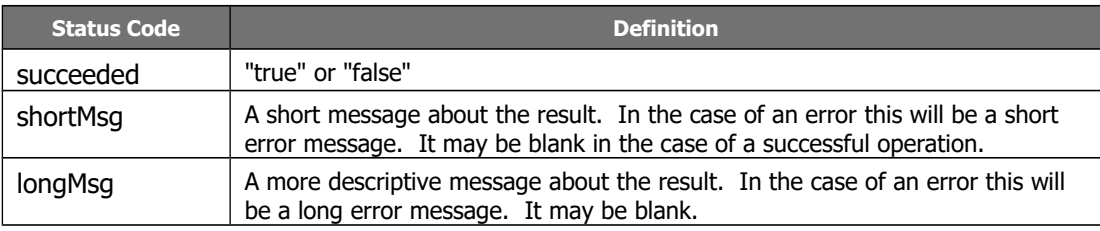

# **2.16 The Put File Service**

<span id="page-27-5"></span>This service stores a file in the storage area associated with your account. This allows you to store files of any type in your account.

Note: the file storage feature of Docmosis is not available for all account types.

## **2.16.1 Service URL**

<span id="page-27-4"></span>/putFile

#### **2.16.2 Content-Type**

<span id="page-27-6"></span>The content-type for the call may be "application/x-www-form-urlencoded" or "multipart/form-data".

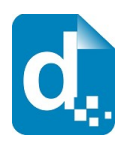

## **2.16.3 Request Parameters**

<span id="page-28-5"></span>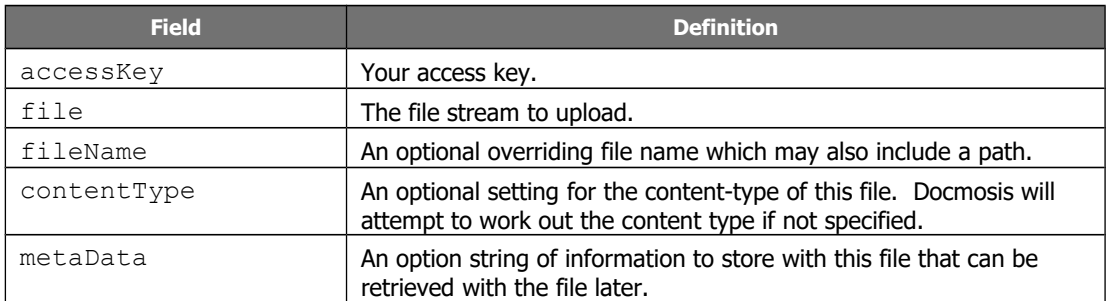

#### **2.16.4 Response Messages**

<span id="page-28-4"></span>The body of the response contains a success indicator and error details if the request failed:

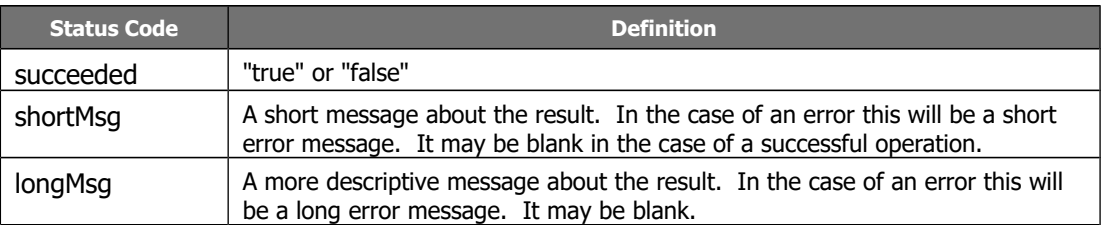

# **2.17 The List Files Service**

<span id="page-28-3"></span>This service list the files in the storage area associated with your account.

Note: the file storage feature of Docmosis is not available for all account types.

## **2.17.1 Service URL**

<span id="page-28-2"></span>/listFiles

#### **2.17.2 Content-Type**

<span id="page-28-1"></span>The content-type for the call may be "application/x-www-form-urlencoded" or "multipart/form-data".

#### **2.17.3 Request Parameters**

<span id="page-28-0"></span>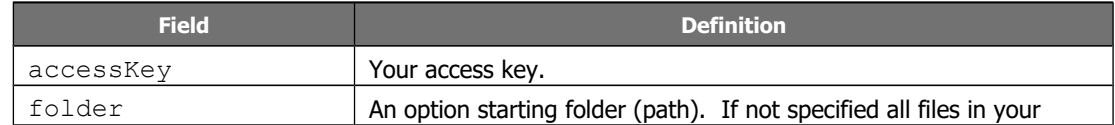

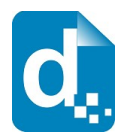

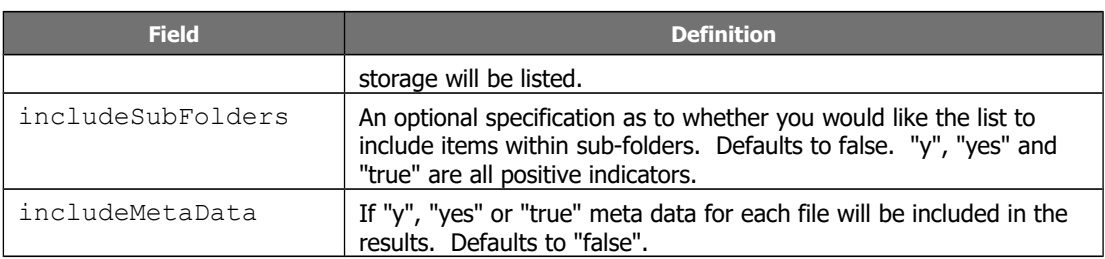

#### **2.17.4 Response Messages**

<span id="page-29-2"></span>The response includes the normal success indicator and messages as well as a JSON object containing the list of files.

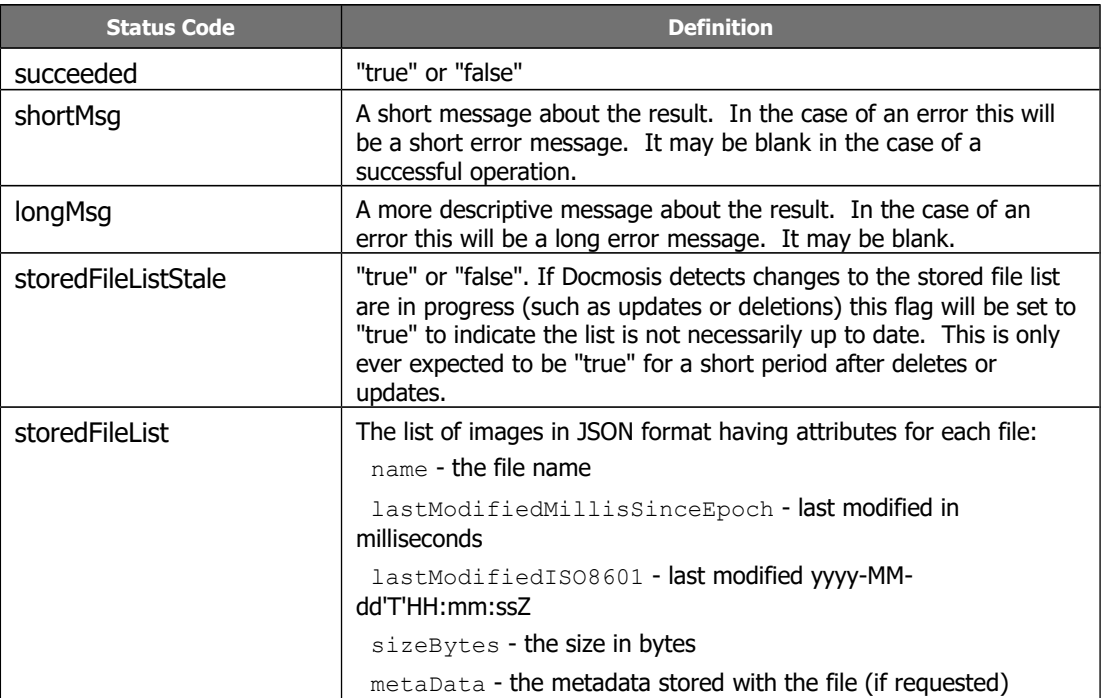

## **2.18 The Delete Files Service**

<span id="page-29-1"></span>The Delete Files service does the obvious - delete the specified stored files.

Note: the file storage feature of Docmosis is not available for all account types.

## **2.18.1 Service URL**

<span id="page-29-0"></span>/deleteFiles

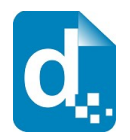

#### **2.18.2 Content-Type**

<span id="page-30-6"></span>The content-type for the call may be "application/x-www-form-urlencoded" or "multipart/form-data".

#### **2.18.3 Request Parameters**

<span id="page-30-5"></span>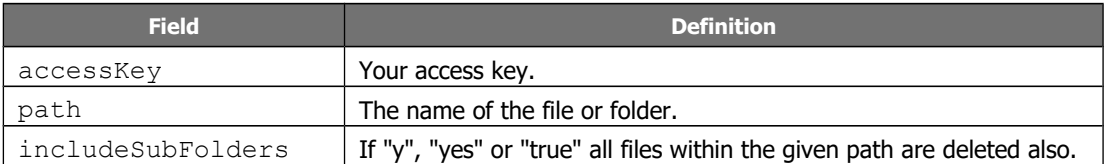

#### **2.18.4 Response Messages**

<span id="page-30-4"></span>The delete files service responds with a simple indication of success or failure using the standard structure:

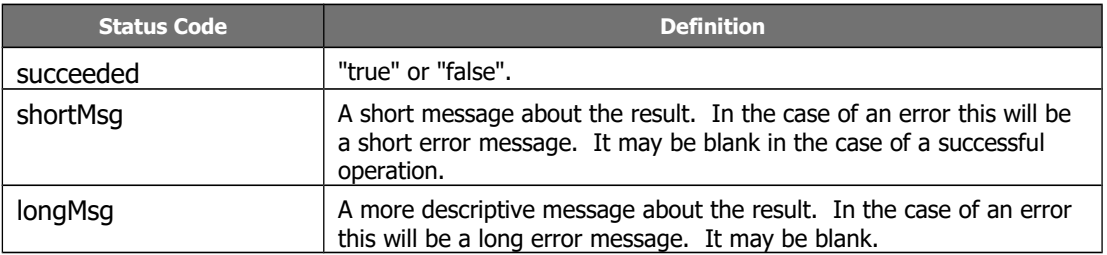

## **2.19 The Rename Files Service**

<span id="page-30-3"></span>The Rename Files service allows files and folders to be renamed.

Note: the file storage feature of Docmosis is not available for all account types.

#### **2.19.1 Service URL**

<span id="page-30-2"></span>/renameFiles

#### **2.19.2 Content-Type**

<span id="page-30-1"></span>The content-type for the call may be "application/x-www-form-urlencoded" or "multipart/form-data".

#### **2.19.3 Request Parameters**

<span id="page-30-0"></span>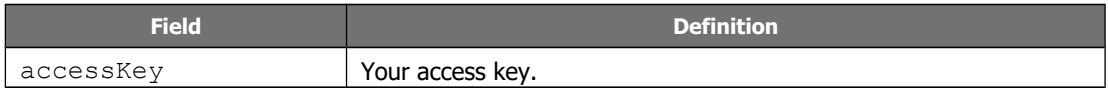

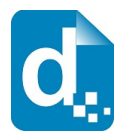

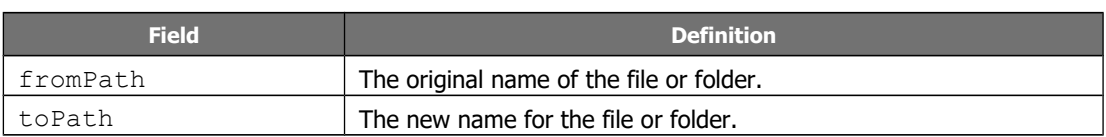

#### **2.19.4 Response Messages**

<span id="page-31-4"></span>The rename files service responds with a simple indication of success or failure using the standard structure:

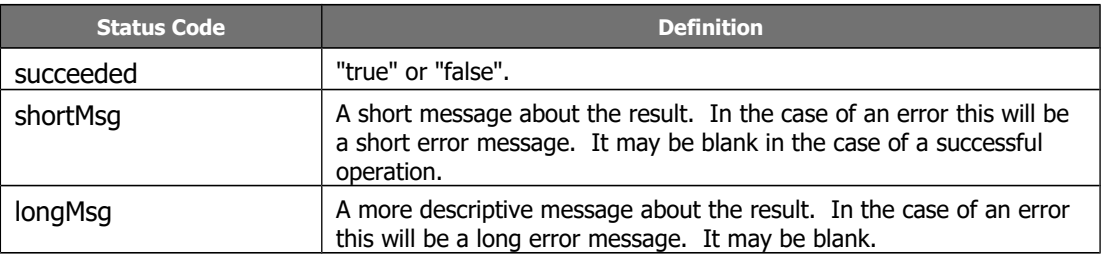

# **2.20 The Convert Document Service**

<span id="page-31-3"></span>The convert service allows files to be converted between formats. The process is simple conversion with no concept of templates and data and applies to Spreadsheet, presentation and drawing types of document.

Note: This service is currently experimental (Beta) and may or may not be supported in future releases.

#### **2.20.1 Service URL**

<span id="page-31-2"></span>/convert

#### **2.20.2 Content-Type**

<span id="page-31-1"></span><span id="page-31-0"></span>The content-type for the is "multipart/form-data".

#### **2.20.3 Request Parameters**

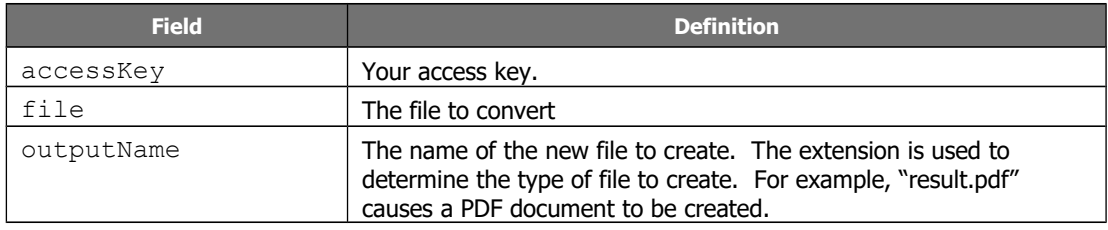

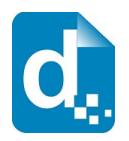

## **2.20.4 Response Messages**

<span id="page-32-0"></span>The converter service responds with a simple indication of success or failure using the standard structure:

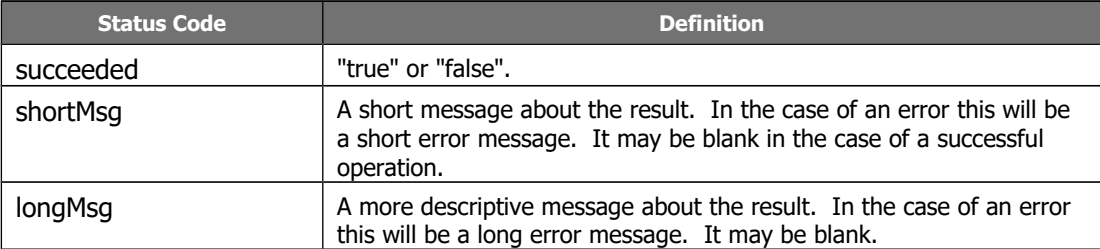